Tallinna Ülikool

Digitehnoloogia instituut

# Kohanduvate piltide kasutamine sisuhaldussüsteemi WordPress näitel

## **Seminaritöö**

Autor: Sten Kaldlaur

Juhendaja: Romil Rõbtšenkov

### Autorideklaratsioon

Deklareerin, et käesolev seminaritöö on minu töö tulemus ja seda ei ole kellegi teise poolt varem kaitsmisele esitatud. Kõik töö koostamisel kasutatud teiste autorite tööd, olulised seisukohad, kirjandusallikatest ja mujalt pärinevad andmed on viidatud.

........................ ................................................

(kuupäev) (autor)

# **Sisukord**

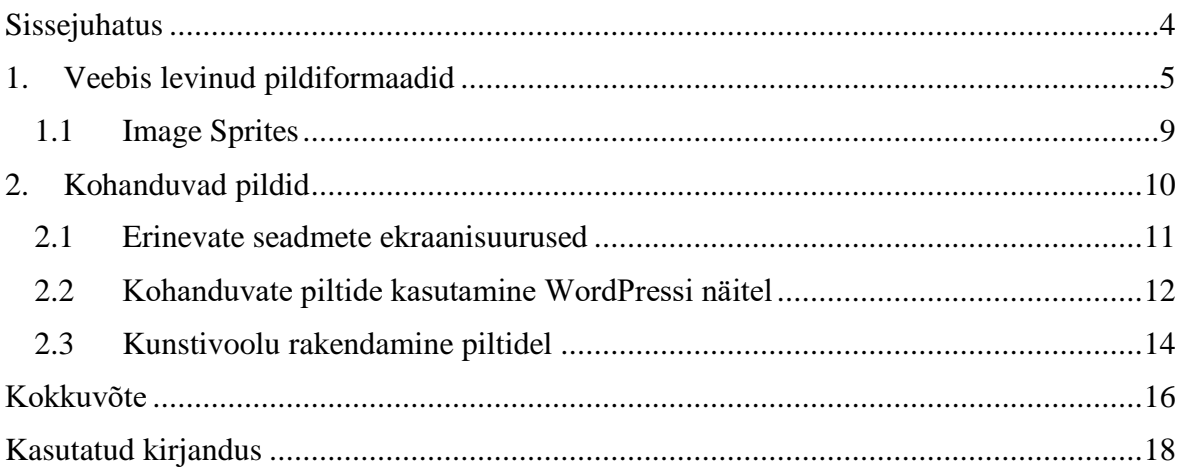

### <span id="page-3-0"></span>**Sissejuhatus**

Kaasaaegses ühiskonnas on peaaegu igal inimesel olemas nutiseade, millega on võimalik Internetti kasutada. Seadmed on väga erinevad ning nende ekraanide suurus on varieeruv. Veebilehte ei saa kuvada samasuguselt väiksel telefoni ekraanil ja suurel arvuti ekraanil, mille tõttu on tänapäeval välja arendatud uus viis, kuidas veebilehtesid kuvada ning disainida. Uut lähenemisviisi nimetatakse kohanduvaks veebidisainiks. Antud seminaritöös käsitletakse täpsemalt kohanduvaid pilte, mida kasutatakse kohanduvas veebidisainis.

Autor valis antud seminaritöö teema, kuna kohanduva veebidisaini elemente piltide näitamisel hakati hiljuti kasutama sisuhaldussüsteemis WordPress<sup>1</sup>, mis tänapäeval muutub aina populaarsemaks veebilehtede disainimise sisuhaldussüsteemiks (McGill, 2015). Samuti üheks põhjuseks, miks autor valis selle teema, oli see, et ta isiklikult tegeles antud hetkel veebisaidi loomisega.

Käesoleva seminaritöö eesmärgiks on anda ülevaade erinevatest pildiformaatidest, seadmetest ja tutvustada kohanduvate piltide kasutamise võimalusi WordPress sisuhaldussüsteemis. Töö on abiks neile, kes soovivad laiendada oma teadmisi kohanduvate piltide valdkonnas ning neile, kes loovad veebisaite, kus põhirõhk on piltidel.

Töö on jaotatud kaheks peatükiks, millest esimeses peatükis tutvustatakse erinevaid pildiformaate ning nende eeliseid ja puuduseid. Teine peatükk annab ülevaate seadmete ekraani erinevustest, kohanduvate piltide kasutamisest WordPress'is, kasutamise võimalustest ja kunstivoolust.

**.** 

<sup>1</sup> https://wordpress.com/

### <span id="page-4-0"></span>**1. Veebis levinud pildiformaadid**

Antud peatükis kirjeldatakse veebis enamlevinuid pildiformaate, tuuakse välja nende eelised, puudused ja erinevused. Samuti selgitatakse, kus saab kõige paremini kasutada antud pildiformaate. Veebisaitidel kasutatakse peamiselt järgmiseid pildiformaate: JPEG, GIF, PNG ja SVG (ThemeSkills, 2016).

JPEG (ingl *Joint Photographic Experts Group*) on Internetis enim kasutusel olev pildiformaat alates 1994. aastast. Pildi salvestamisel JPEG failina (vt [Joonis 1](#page-4-1)**. JPEG [failina salvestatud pilt](#page-4-1)**), kaob osa informatsioonist algsest pildist, kuna pildifail mahult tehakse võimalikult väikeseks, seega halveneb ka pildi kvaliteet. Digitaalkaamerate kasutajate seas on JPEG pildiformaat kõige levinum, sest pilt on värvirohke ja selle fail on väike, mis tähendab, et see võtab vähem ruumi ja vähem aega, et pildi alla või üles laadida. (ThemeSkills, 2016)

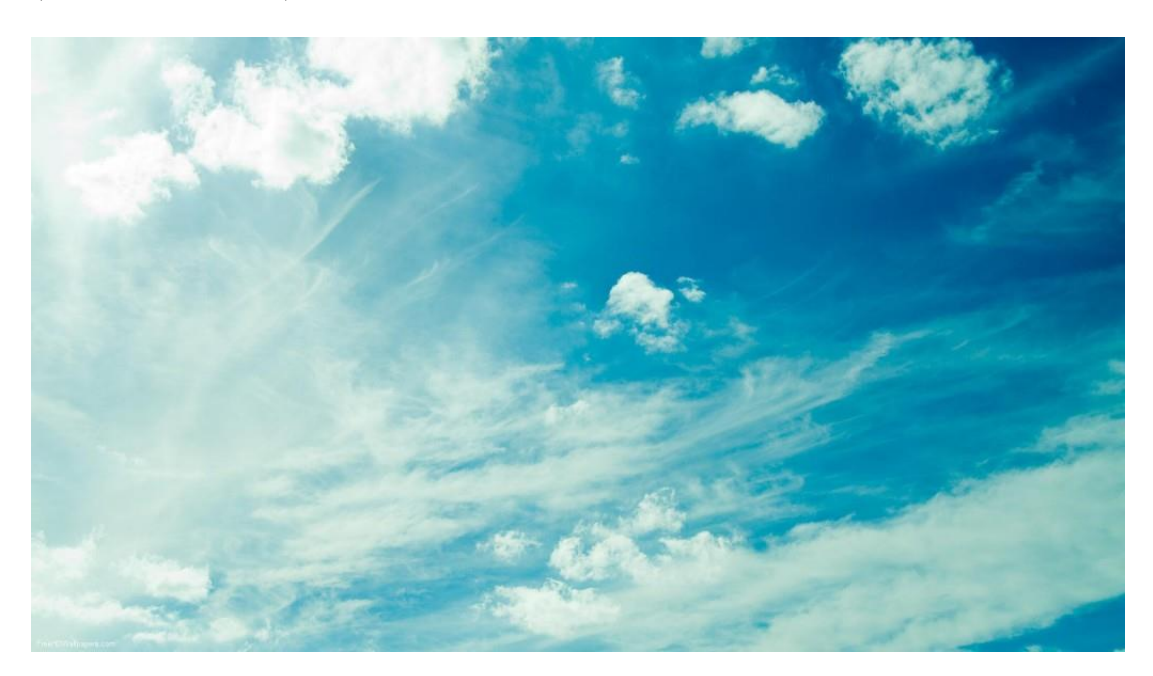

<span id="page-4-1"></span>**Joonis 1. JPEG failina salvestatud pilt** (AG Church Andheri, 2014)

JPEG'l on palju tugevaid omadusi: 24-bitine ehk värvipilt võib koosneda kuni 16 miljonist värvist; sobib suurepäraselt fotograafidele, kes pööravad palju tähelepanu värvidele; enim kasutatav ja kõige laiemalt levinud pildiformaat; on toetatud põhilistes operatsioonisüsteemides: Mac, Windows, Linux, Android, iOS. JPEG pildiformaadil on ka puuduseid: esineb pildi informatsiooni kadu, ei saa animeerida ning ei toeta läbipaistvust (ThemeSkills, 2016).

GIF (ingl *Graphics Interchange Format*) oli aastatel 1987-1994 kõige populaarsem pildivorming Internetis. GIF formaat on piiratud 8 bitiga piksli kohta, mis tähendab, et värvipilt koostatakse maksimaalselt vaid 256 värvist, mille tõttu pildi värvid võivad erineda või olla tuhmimad (vt Joonis 2**[. GIF formaadina](#page-5-0) salvestatud pilt**). Sobib suurepäraselt diagrammide, joonistuste, graafika ja logode jaoks, millel on suhteliselt vähe värve. GIF on tänapäevalgi väga populaarne pildiformaat Internetis, juhul kui pildil on vähe värve ja kui soovitakse liikuvaid või animeeritud asju edastada. (ThemeSkills, 2016)

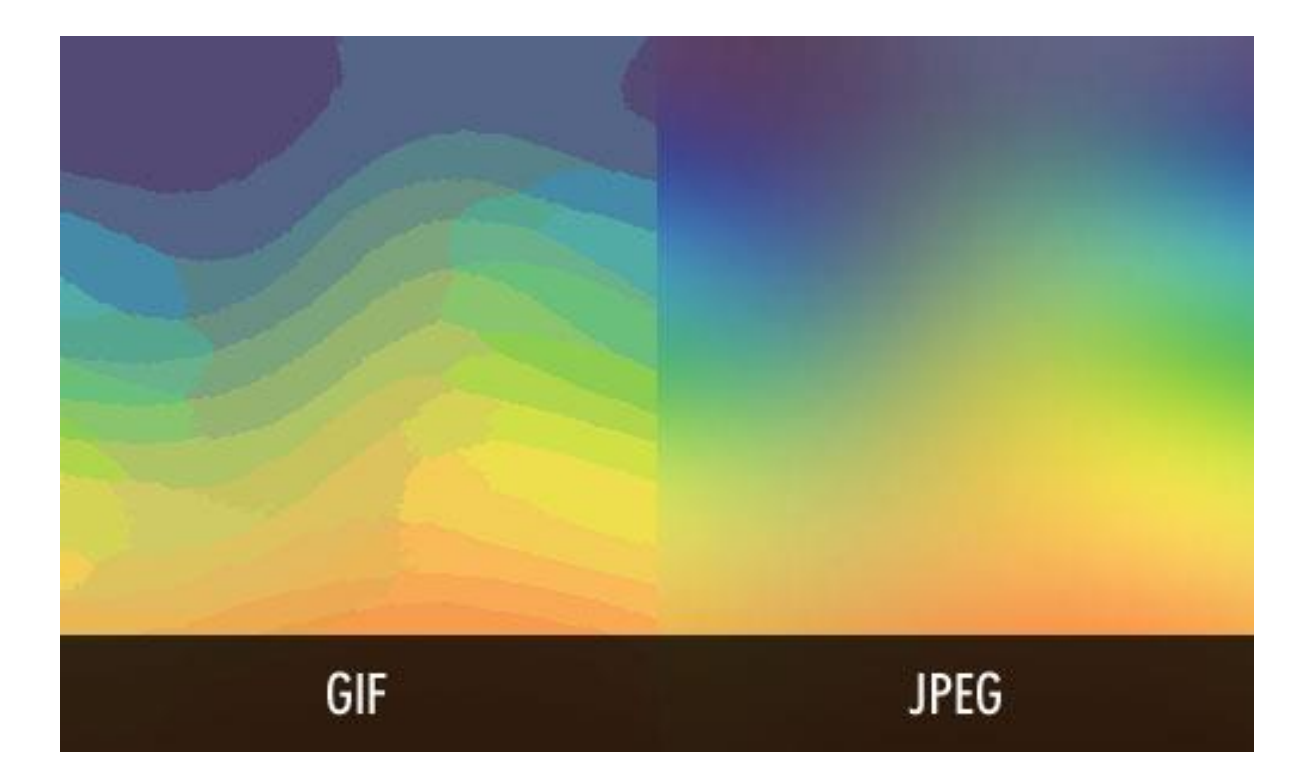

<span id="page-5-0"></span>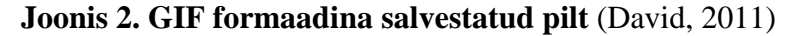

GIF-i tugevad küljed on järgmised: toetab läbipaistvust; on võimalikud lühikesed animatsioonid, kvaliteet jääb samaks (v.a värvid, kuna sisaldab ainult 256 värvi), sobib suurepäraselt piiratud ja tuhmide värvidega piltidele. GIF-i nõrgad küljed on järgmised: toetab vaid 256 värvi, vanim pildiformaat, mida on väga vähe uuendatud. (ThemeSkills, 2016)

PNG (ingl Portable Network Graphics) oli loodud GIF-i asendajaks ja järeltulijaks. See on pildiformaat, mis oli spetsiaalselt konstrueeritud veebiks (vt Joonis 3. **[PNG failina](#page-6-0)  [salvestatud pilt](#page-6-0)**. PNG on paljudes aspektides parem version GIF-ist. PNG formaadi pildil võib esineda maksimaalselt 16 miljonit värvi ning PNG failis salvestub pildi informatsioon efektiivsemalt. PNG üheks suurimaks plussiks on ka see, et on võimalik läbipaistvat pilti teha. See on hea logode jaoks. Tehes logo, millel on taust läbipaistev, saab paigutada erinevat värvi taustadele ning ei pea hakkama logo enda tausta eraldi värvima. (ThemeSkills, 2016)

Joonisel 3 on välja toodud, kuidas PNG toetab läbipaistvust ning JPEG ei toeta. Viies JPEG failina salvestatud pilt (antud näites musta värvi logo, mis asub joonise vasakul pool) mingisugusele taustale, jääb JPEG failina salvestatud logo ümber valge kast, kuna JPEG ei toeta läbipaistvust. PNG failina salvestatud pildi (antud näites musta värvi logo, mis asub joonise paremal pool) kuvamisel mingisugusel taustal on võimalik PNG pildi enda taust muuta läbipaistvaks.

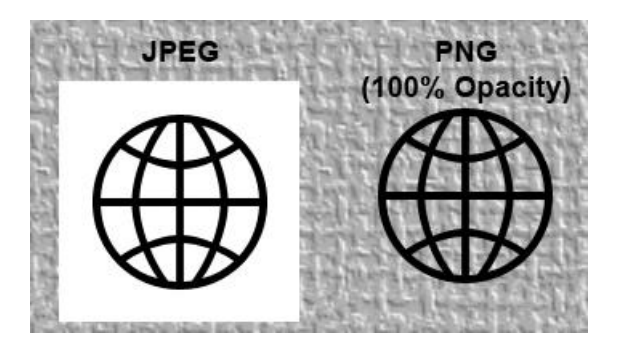

**Joonis 3. PNG failina salvestatud pilt** (Rosu, 2010)

<span id="page-6-0"></span>PNG pildiformaadil on palju tugevaid külgi: kvaliteet ja detailsus ei kao ega halvene pärast pakkimist, paljudes aspektides parem kui GIF; PNG tihtipeale loob väiksemaid faile kui GIF, toetab läbipaistvust paremini kui GIF, kuna ääred pole sakilised. PNG pildiformaadil on olemas ka puudused: ei sobi suurte piltide jaoks, sest sel juhul loob mahult suuremaid faile kui JPEG; ei saa animeerida, kõik veebi brauserid ei toeta PNG faile (Internet Explorer 6). (ThemeSkills, 2016)

SVG (ingl *Scalable Vector Graphics*) on XML-il põhinev vektorgraafiline pildiformaat. Kuna SVG on vektorgraafika põhine, võib pilt kohanduda igaks suuruseks, mis tagab veebilehtedele sobivuse. See on SVG peamine eelis teiste pildiformaatide suhtes, kuna tänapäval inimesed kasutavad Interneti erinevatel seadmetel, millel on erineva suurusega ekraanid. (Li, 2013)

**Koodinäide 1. Image Sprites** (w3schools, n.d.)

```
<h1>SVG</h1>
<svg width="100" height="100">
 <circle cx="50" cy="50" r="40" stroke="green" stroke-
width="4"fill="yellow" />
</svg>
```
Tänapäeval kasutatakse ka pildiformaate BMP ja TIFF. BMP (*The Windows Bitmap*) pildiformaadid on failid Microsoft Windows operatsioonisüsteemis. BMP failid on suured ja pakkimata, kuid värvirikkad ja kõrge kvaliteediga. BMP pildiformaat ei ole väga populaarne Internetis, kuna selle fail on suurem võrreldes teiste failitüüpidega, seega ka väga aeglane allalaadimiskiirus. TIFF (*Tagged Image Format*) suurimaks eelduseks on kadudeta pakkimine ehk pildi kvaliteedi säilitamine ning puuduseks on see, et pildid vajavad töötlemist. TIFF on kogunud ka populaarsust graafilise disaini, kirjastuse, fotograafia tööstuse ja Apple toodete kasutajate seas. (ThemeSkills, 2016)

Tuntumaks muutuvad ka hiljuti laiemalt kasutusele võetud pildiformaadid, näiteks Facebook hakkas hiljuti kasutama "360 photo" pildi ja videoformaati, mis võimaldab pildi või video vaatlemist iga nurga alt. 360-kraadiseid pilte on võimalik Facebookis<sup>2</sup> vaadata veebibrauseritest Chrome, Firefox, Safari, Apple operatsioonisüsteemil iOS, operatsioonisüsteemil Android (OS v4.4 või uuem versioon) või kasutades virtuaalreaalsuse prille Gear VR-i või Oculus Rifti. Selle pildiformaadi suureks miinuseks on see, et 360 kraadiseid pilte ja videosid saab vaadata ainult Interneti ühendusega ning nende failid on väga suured. (Facebook 360 Photos, 2016)

360-kraadiseid pilte on võimalik teha järgmiste kaameratega: Ricoh Theta S, Giroptic 360 Cam, Samsung Gear 360, LG 360 Cam, IC Realtech ALLie, 360Fly ja Panono. Samuti on võimalik teha panoraame, mis on 360-kraadine pilt, kasutades iPhone'i, iPadi või Samsung Galaxy't. Veel on võimalik 360-kraadiseid pilte teha erinevate rakendustega: Theta S, Street View, Google Camera või Cardboard Camera. (Facebook 360 Photos, 2016)

Kokkuvõtteks on igal pildiformaadil on omad eelised ning neid peab arvestama erinevate failide salvestamisel. JPEG pildiformaate on kõige mõtekam kasutada värvirohkete fotode salvestamiseks, millel on sujuvad toonimuutused. PNG sobib suurepäraselt mustvalgete või värvivaeste fotode ja diagrammide, joonistuste ja logode salvestamiseks, kuna formaat

**.** 

<sup>2</sup> https://www.facebook.com/

toetab hästi läbipaistvust. Samuti sobib PNG hästi piltide salvestamiseks, millel on väga järsud värvimuutused. GIF pildiformaati peaks kasutama peamiselt animatsioonide jaoks.

### <span id="page-8-0"></span>**1.1 Image Sprites**

Soovides veebilehele laadida palju väikseid pilte on mõtekas kasutada vahendit CSS Image Sprites, millega saab kombineerida mitut pilti ühte pildi faili veebis kasutamiseks. Võib tunduda imelik, et tehakse mitme väikse faili asemel üks suurem, kuid sellel on olemas hea põhjus. Näiteks soovitakse alla laadida kolm faili suurustega 1,95 kB, 3,74 kB ja 8,69 kB, mis kokku liites teeb 14,38 kB. Kui kasutada sprite'imist, on kombineeritud faili suuruseks 16,1 kB. Kuigi kombineeritud pildifail on suurem, on seda võimalik alla laadida kiiremini, kuna esitatakse vaid üks HTTP päring. Brauserid piiravad samaaegselt tehtud päringute arvu, mida Internetileht võib teha. Seega üks kombineeritud pildi fail laeb kiiremini alla, kui mitu väikest. See vahend on eriti kasulik, kui soovitakse alla laadida palju väiksed faile (Coyier, 2009)

[Joonis 4](#page-8-1)**.** on näha, kuidas erinevad logod on CSS Image Sprites abil kokku pandud üheks pildiks. Kui pilt on veebilehele üleslaetud, on võimalik HTML koodi abil kuvada soovitud logo.

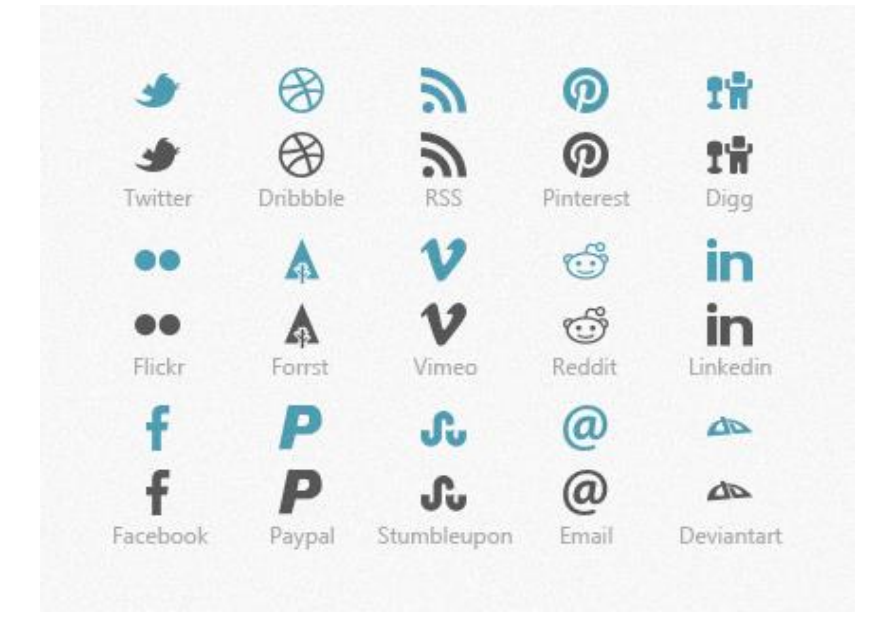

<span id="page-8-1"></span>**Joonis 4. Veebilehtede logodest tehtud CSS Image Sprites** (Anli, 2012)

### <span id="page-9-0"></span>**2. Kohanduvad pildid**

Käesolevas peatükis antakse ülevaade kohanduvatest piltidest, seadmete ekraanidest ja kohanduvate piltide kasutamisest sisuhaldussüsteemis WordPress. WordPress toetab pildiformaate JPEG, GIF, PNG, BMP ja SVG, kuid SVG pildiformaati järgmiselt ei käsitleta, kuna see on vektorgraafika põhine, mis tähendab, et piltide kuvamisel erinevate suurustega ekraanidel jääb kvaliteet ja teravus väga heaks. (Wordpress, n.d.)

Kohanduvate piltide kasutmine on üks veebidisaini lähenemisviise, mis võimaldab veebilehe piltidel sujuvalt kohanduda ükskõik milliste ekraanisuurustega ja pikslitihedusega seadmele (Joonis 5. **[Kohanduv pilt erinevatel seadm](#page-9-1)**). Kohanduvate piltide abil on võimalik luua modernse disainiga veebileht, mis on piisavalt paindlik ja dünaamiline, et olla visuaalselt kohanduv igal ekraanil, alates nutitelefonide ekraanidest ja lõpetades lauaarvuti ekraanidega.

Kohanduv disain muudab erinevatel seadmetel lisaks veebilehe paigutusele ka mahtuvust. Näiteks kõrge resolutsiooniga ekraanidel tagab kõrgelt resolutsiooniline graafika piltide teravuse. Pilt, mille laius on 100%, võib töötada hästi brauseril, mille laius on 800 px, kuid halvasti kitsa ekraaniga telefonil, kuna vajab erinevat kuvashet, et sobituda väiksemale ekraanile. (LePage, 2016)

<span id="page-9-1"></span>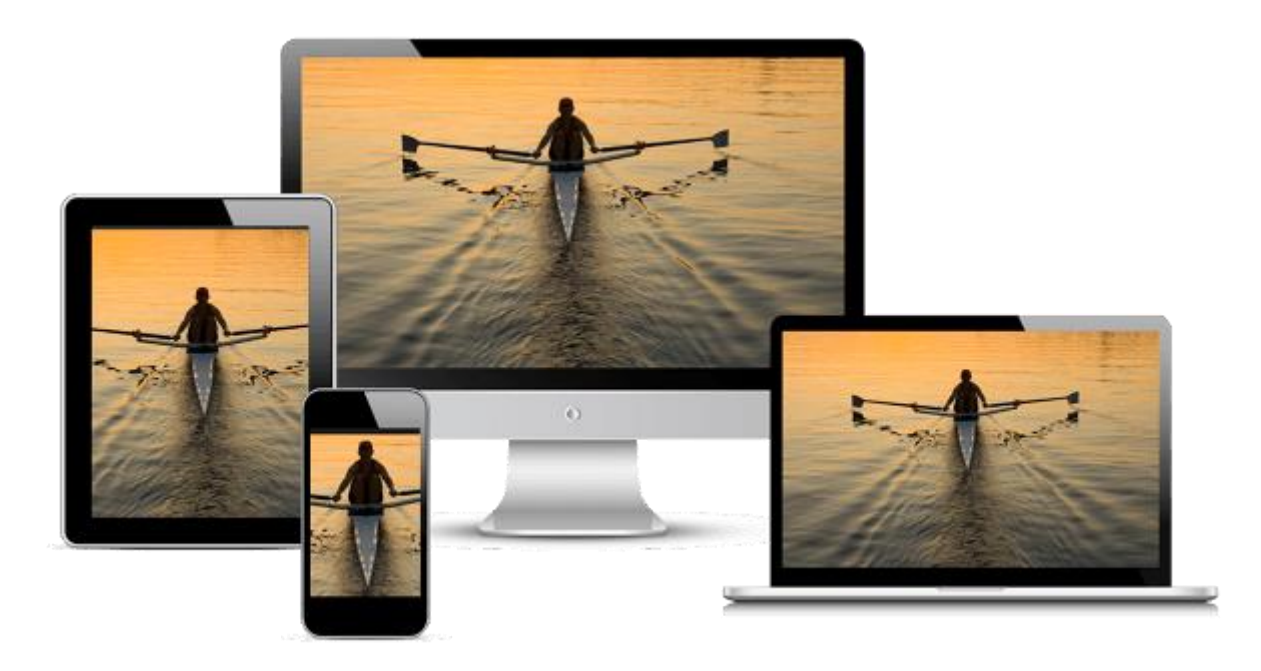

**Joonis 5. Kohanduv pilt erinevatel seadmetel** (LePage, 2016)

Kohanduvaid pilte saab tööle panna kahe erineva meetodi abil. Esimest meetodid nimetatakse manuaalseks (ingl *manual*) ja teist kohatäiteks (ingl *placeholder*). (Givati, 2016)

Manuaalset meetodit kasutatakse sisuhaldussüsteemis WordPress, kus muudetakse *srscet* ja *size* atribuute HTML pildi elemendil. See sunnib veebilehtede disainereid käsitsi seadistama koodi kui tehakse muudatusi veebilehe paigutuses erinevatel ekraanidel. Tulemuseks on raske ja töömahukas protsess, mis muudab teemade disainimist keerulisemaks. (Givati, 2016)

Kohatäitja meetodi järgselt laetakse veebilehele madala kvaliteediga pilt. Seejärel mõõdab JavaScript pildi suurust ning saadud mõõtmeid kasutatakse *src* atribuudi uuendamiseks või vahel ka atribuutide *srcset* ja *sizes* õigeks sätestamiseks. Sellisel meetodil jääb puudu kohanduvate piltide standarditest, kuna atribuute *srcset* ja *sizes* sätestatakse kas peale lehe laadimist või üldsegi mitte. (Givati, 2016)

#### <span id="page-10-0"></span>**2.1 Erinevate seadmete ekraanisuurused**

Tänapäeval leidub palju erinevaid seadmeid, millel on erinevad ekraani suurused. Käsitledes ekraanide mõõtmeid, peab arvesse võtma kolme faktorit: resolutsioon [\(Joonis 6](#page-11-1)**. [Erinevate seadmete](#page-11-1) ekraanide suurused**), kuvasuhe ja ekraani suurus. Ekraani suurust mõõdetakse tollides diagonaalselt ekraani ühest nurgast vastasnurgani, resolutsiooni mõõdetakse pikslite arvu järgi ekraanil ning kuvasuhe näitab kui lai on pilt võrreldes selle kõrgusega. (Neagu, 2016)

Algselt oli arvuti ekraanide kuvasuhteks 4:3 (Neagu, 2016), kuid ekraanide tehnoloogia arenguga hakati kiiresti tootma laiemaid ekraane, mille kuvasuhteks oli 16:10. Tänapäeval peaaegu kõik arvutiekraanid ja nutitelefonid on saadaval vaid laiekraanidena, mille kuvasuhteks on 16:9. Nutitelefonidel võimaldab see mugavamat telefoni kasutamist, jättes telefoni ekraani piisavalt kitsaks, et hoida seda ühes käes ning piisavalt suureks, et kuvada maksimaalselt palju ruumi, mida ekraan saab kasutada. Tahvelarvutite kuvasuheteks valitakse peamiselt 16:10 ja 4:3. (Neagu, 2016)

Resolutsiooni märgitakse numbri kombinatsiooniga, millest esimene näitab ekraani laiust pikslites ning teine ekraani kõrgust pikslites. Ekraane võib liigitada kolmeks: madala resolutsiooniga ekraanid (640 x 480 pikslit), keskmise resolutsiooniga ekraanid (800 x 600 pikslit) ning kõrgema resolutsiooniga ekraanid, alates (1600 x 1200 pikslit) (Microsoft, 2016). Joonisel 6 on välja toodud erinevate seadmete ekraanide laiused pikslites.

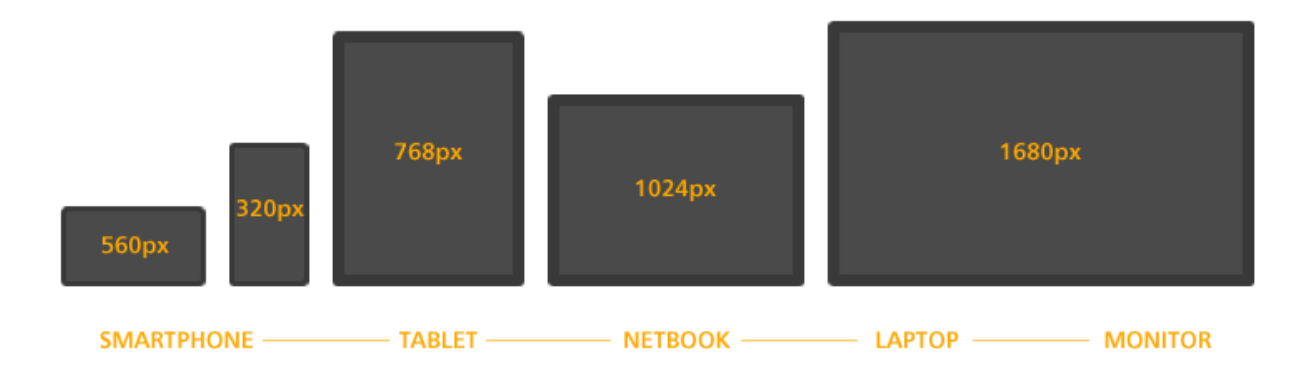

#### <span id="page-11-1"></span>**Joonis 6. Erinevate seadmete ekraanide suurused** (Hoffman, 2013)

Nutitelefonide, tahvelarvutite, sülearvutite ning lauaarvutite füüsilised suurused võivad kõvasti varieeruda ning ka kattuda. Keskmiselt kasutatakse nutitelefone, mille ekraani suurus on 4,7 tolli (Chris, 2015), tahvelarvutite enimlevinud ekraanide suurus on 9,7 tolli, sülearvutite keskmiseks ekraani suuruseks on 14,0-15,6 tolli ning lauaarvutite kõige tavapärasemaks ekraani suuruseks on 22 kuni 24 tolli. (RapidTables, 2016)

#### <span id="page-11-0"></span>**2.2 Kohanduvate piltide kasutamine WordPressi näitel**

Uuel WordPress'il 4.4 liideti kohanduvae piltide lisateek selle tuumaga, mis tähendab, et kohanduvad pildid tulevad nüüd vaikimisi selle osana. WordPress'is kõik pildid omandavad *srcset* ja *sizes* atribuute, seejärel need filtreeritakse, et tagada, et iga võimalik pildi suurus on kättesaadav sel ajal kui säilitatakse originaalse nõutud pildi mõõtmed. Kui kuvasuhe erineb originaalse nõutud pildi kuvasuhtest, jäetakse *srcset* atribuudis isetehtud muudatused välja. (Evko, 2015)

Kohanduvate piltide jaoks on olemas taustafunktsioon, mis tähendab, et kui kasutaja laeb pildi üles läbi WordPressi, toimub kõik automaatselt. Kui pilt ilmub lehele, omab see koheselt *srcset* ja *sizes* atribuute taustaprotsesside tulemusena, mis tähendab, et kohanduvate piltide funktsioonil ei ole nähtavat kasutajaliidest. (Evko, 2015)

Samal ajal kui WordPress sisestab kõik võimalikud suurused *srcset* atribuuti edukalt, on *sizes* atribuut ettearvamatum. Põhjus on selles, et *sizes* atribuut sätestab kui lai peab pilt olema, kuid see oleneb kasutaja enda kujundusmallist (Evko, 2015). Selle probleemi lahendamiseks on välja toodud koodirida (Koodinäide 2**[. Sizes atribuut](#page-11-2)**).

#### <span id="page-11-2"></span>**Koodinäide 2. Sizes atribuut** (Evko, 2015)

```
sizes="(max-width: {{image-width}}) 100vw, {{image-width}}"
```
*Sizes* atribuudiga saavutatakse kaks asja. Esiteks see tagab, et õige *sizes* atribuut oleks pildil olemas. Teiseks see kindlustab, et brauser ei annaks pildi allikat, mis on suurem kui algselt nõutud laius. Kuid see atribuut muutub vähem kasulikuks, kui esineb mõni CSS'i poolt käsitletud erinevate laiustega pildi suurus. Kuna ülaltoodud *size* atribuuti ei saa kasutada CSSi poolt kombineeritud pildifailidel, on sätestatud filtrid, mis aitavad teema arendajatel reguleerida iga pildi *sizes* atribuuti eraldi. See kindlustab seda, et igas murdepunktis, mis asuvad kombineeritud piltide vahel, on õige *sizes* atribuut. (Evko, 2015)

Kui inimene laeb WordPressis *Media Library*'sse pildi, loob WordPress automaatselt sellest pildist mitu erinevat väiksemat versiooni, pakkudes sellega erinevaid pildi suuruseid. Neid pildi suuruseid saab muuta kujundusmalli või lisateekiga, kuid mitte läbi administraatori paneeli. (Laforest, 2016)

Automaatselt genereeritud pildi suurused *medium*, *medium\_large* ja *large* on veidi kärbitud, mis tähendab, et nad säilitavad originaalse faili kuvasuhte. Sellisel juhul Media Settings'is antud laius on aga takistuseks. Pisipildi suurus on erinevalt teistest suurustest rohkesti kärbitud 150 piksli suuruseks ruuduks, mille tõttu selle kuvasuhe erineb teistest kärbitud piltidest. WordPress tugineb kuvasuhtele, et määrata, millised pildid tuleks kasutada *srcset* atribuudis (Laforest, 2016). Näiteks kui WordPressi üles laadida 1400 pikslit lai ja 952 pikslit kõrge pilt ning jätta pildi resolutsioon samaks, loob WordPress sellest neli täiendavat versiooni (Tabel 1**[. Automaatselt genereeritud pildi](#page-12-0)**).

| <b>Suurus (Size)</b>                  | Laius $(px)$ | Kõrgus (px) | <b>Pakkimine</b> | <b>Kuvasuhe</b> |
|---------------------------------------|--------------|-------------|------------------|-----------------|
|                                       |              |             |                  | (laius/kõrgus)  |
| <b>Originaal</b> ( <i>Original</i> )  | 1400         | 952         | kergelt          | 1.47            |
| Suur $(Large)$                        | 1024         | 696         | kergelt          | 1.47            |
| <b>Keskmiselt suur</b> (Medium large) | 768          | 522         | kergelt          | 1.47            |
| <b>Keskmine</b> (Medium)              | 300          | 204         | kergelt          | 1.47            |
| <b>Pisipilt</b> (Thumbnail)           | 150          | 150         | rohkelt          |                 |

<span id="page-12-0"></span>**Tabel 1. Automaatselt genereeritud pildid** (Laforest, 2016)

Lisades veebilehele "*large*" (1024 piksli laiuse) pildi versiooni, näeb HTML kood välja järgmisena [\(](#page-13-1)

#### Koodinäide **[3. HTML kood](#page-13-1)**

```
<img src="sample-1024x696.jpg" width="1024" height="696"
     class="alignnone size-large"
     srcset="sample-300x204.jpg 300w,
            sample-768x522.jpg 768w, 
            sample-1024x696.jpg 1024w"
     sizes="(max-width: 1024px) 100vw, 1024px"
     alt="A meaningful sample image">
```
<span id="page-13-1"></span>).

#### **Koodinäide 3. HTML kood** (Laforest, 2016)

```
<img src="sample-1024x696.jpg" width="1024" height="696"
     class="alignnone size-large"
     srcset="sample-300x204.jpg 300w,
            sample-768x522.jpg 768w,
            sample-1024x696.jpg 1024w"
     sizes="(max-width: 1024px) 100vw, 1024px"
     alt="A meaningful sample image">
```
WordPress loob *srcset* atribuudi, mis kasutab *medium*, *medium large* ja *large* pildi versioone. Pisipildi versiooni ei kaasatud, kuna selle kuvasuhe erineb, mis on takistuseks sellele, et igal seadmel näeksid pildid samasugused välja. (Portis, 2016)

Lisaks on üleval olevale HTML koodile lisatud *w* ja *sizes* atribuudid. *Srcset* atribuudis *w* annab brauserile teada failide laiuse pikslites. *Sizes* atribuut annab brauserile teada kui lai peab olema pilt teatud paigutuses. Selles näites pilt, mida kuvatakse väiksemal kui 1024 piksli laiusel seadmel, peaks sobituma ekraanile. Muul juhul peab pilt olema kuvatud vaikimisi määratud laiusega (1024 pikslit) ning mitte laiemalt. Nende andmetega saab brauser teha pildi päringu, kas kuvada kõrge resolutsiooniga fail "Retina" ekraanil või madala resolutsiooniga väikesel telefonil, (Portis, 2016)

#### <span id="page-13-0"></span>**2.3 Kunstivoolu rakendamine piltidel**

Mõndade täiendustega saab kohanduvaid pilte kasutada veebilehtedes teisiti, uut kasutusviisi nimetatakse kunstivooluks (ingl *art direction*). Kunstivool annab võimaluse disainida veebilehti piltidega, mille kompositsioon muutub kui kuvada veebilehti erinevatel seadmetel, millel on erinev ekraani suurus. (Laforest, 2016)

*Art directing* on kasutusel kui pilti visuaalselt mahutatakse teise konteksti [\(Joonis 8](#page-14-0)**.** ). Pilt, mille resolutsioon on võimeline kohanduma, näeb samasugune kõikjal, vaid suurus muutub. *Art-directed* pilt muutub visuaalselt märgataval viisil. Enamasti see tähendab pildi lõikamist ning uut paigutust või kõige tähtsamate pildi osade säilitamist, kui seda kuvatakse füüsiliselt väiksel ekraanil. (Portis, 2016)

Kunstivool toimub järgmiselt: pilti lõigatakse automaatse gravitatsiooni (ingl *automatic gravity*) funktsiooniga, tänu millele tehakse pildil mitmeid erinevaid teste. Nende käigus tuvastatakse pildi ääred, näod ning visuaalsed eripärad. Neid kriteeriume kasutades genereeritakse soojuspilt (ingl *heat map*) pildi kõige tähtsamatest osadest ning seejärel valitakse kõige paremate parameetritega olev pildi raam (Portis, 2016). Kunstivoolu eesmärk on teha pildi tähtsam osa nähtavaks, ehk suurendades seda osa mida soovitakse näha. Näiteks joonis 8 oleval näitel, kus monitoril kuvakse pilt täismõõdus, tahvelarvutil kuvatakse sama pilt väiksemana, mille keskmeks on pildil olev koer. Nutitelefonil on sama pilt lõigatud nii, et on kuvatud vaid osa koerast, sest nutitelefoni ekraan on väiksem ja kui kuvada seal täismõõdus pilt, siis on võimalus, et kohe ei saa aru, mis pildil on.

<span id="page-14-0"></span>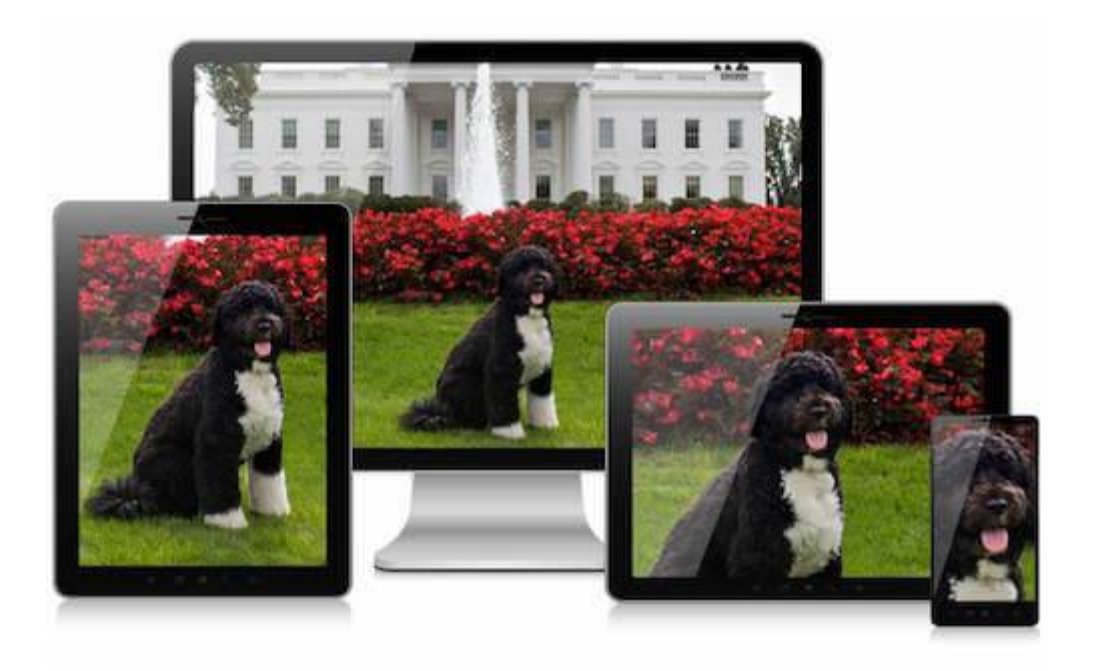

**Joonis 8.** *Art Direction´*i tulemus **erinevatel ekraanidel** (Portis, 2016)

### <span id="page-15-0"></span>**Kokkuvõte**

Seadmeid on erinevaid ning igal seadmel võib olla erinev ekraani suurus, mis tähendab, et seadmete resolutsioon, kuvasuhe ja suurus tollides võib erineda. Pilti ei ole võimalik nendel erinevatel seadmetel samasuguselt kuvada kui need faktorid erinevad.

Seminaritöö eesmärgiks oli anda ülevaade erinevatest pildiformaatidest, seadmete ekraani suurustest, kunstivoolust ja tutvustada kohanduvate piltide kasutamise võimalusi WordPress sisuhaldussüsteemis.

Eesmärgi saavutamiseks tutvustati erinevaid pildiformaate, millest tänapäeval kõige levinum pildiformaat on JPEG. Seda pildiformaati on kõige parem kasutada värviliste fotode salvestamiseks, kuna JPEG failina salvestatud värvipilt võib koosneda kuni 16. Miljonist värvist. JPEG failid on enamasti väiksemad kui PNG või GIF failid. GIF, mille värvipilt koostatakse maksimaalselt 256 värvist, sobib kõige paremini animatsioonide salvestamiseks. PNG oli loodud GIF-i asendajaks ning see on peaaegu kõikides aspektides parem kui GIF. PNG värvipilt võib koosneda 16 miljonist värvist ning selle info kadu pildi pakkimisel on väiksem kui JPEG failil. PNG on kõige mõtekam kasutada värvivaeste ja mustvalgete fotode, diagrammide, joonistuste ja logode salvestamiseks.

Samuti võrreldi erinevate seadmete ekraane. Seadmete ekraani suurusi mõõdetakse tollides, resolutsiooni pikslite arvuga ekraanil ning kuvasuhe näitab ekraani laiuse ja kõrguse suhet. Nutitelefonide ekraani suurus on keskmiselt 4,7 tolli, resolutsioon 560 x 320 pikslit ning kuvasuhe 16:9. Arvutite ekraani suurus on keskmiselt 15,6 tolli, resolutsioon 1920 x 1080 ning kuvasuhe samuti 16:9.

Seadmetel, millel on erinevad parameetrid, kuvatakse pilte erinevalt. Selle tõttu on tänapäeval kasutusele võetud kohanduv disain. Kohanduv veebidisain võimaldab luua dünaamilisi ja paindlikke veebilehti. Üheks kohanduvaks disainimisviisiks on kohanduvad pildid. Kuna veebilehed on tänu kohanduvatele piltidele visuaalselt kohanduvad, on võimalik neid kuvada erineva suurusega ekraanidel. Seminaritöös anti ülevaade kohanduvate piltide kasutamisest WordPress 4.4 sisuhaldussüsteemis, kuhu on sisseehitatud kohanduva disaini funktsionaalsus. Kui pilt laetakse üles Wordpress´i, genereeritakse automaatselt väiksemaid versioone pildist. Seejärel valitakse veebilehele üks väiksem pildi versioon olenevalt sellest, milline on seadme ekraani suurus ja resolutsioon. Kohanduvaid pilte on samuti võimalik kasutada kunstivoolus, mille eesmärk on mahutada pilt visuaalselt paremini erineva suurusega ekraanil, arvestades pildi sisu. Pilt lõigatakse ning paigutatakse uuesti, et see näeks visuaalselt parem välja. Pildi kõige tähtsamatest osadest genereeritakse soojuspilt, tänu millele säilitatakse pildi lõikamisel kõige tähtsamad osad.

Edaspidi võiks uurida, millised pilte kohanduvad lisateegid on. Samuti võiks ka uurida tööriista RBG<sup>3</sup> 'd (ingl *Responsive Breakpoints Generator*) ning analüüsida, kuidas see töötab.

1

<sup>&</sup>lt;sup>3</sup> [https://github.com/cloudinary/responsive\\_breakpoints\\_generator](https://github.com/cloudinary/responsive_breakpoints_generator)

### <span id="page-17-0"></span>**Kasutatud kirjandus**

- *AG Church Andheri*. (18. juuni 2014. a.). Allikas: http://agchurchandheri.org/?attachment\_id=237
- Anli. (6. november 2012. a.). *Azmind: Social Icons Sprites: 35 Ready To Use Icons in PSD, PNG, HTML/CSS*. Allikas: http://azmind.com/2012/11/06/social-iconssprites-35-ready-to-use-icons-psd-png-html-css/
- Chris, P. (19. november 2015. a.). *Phonearena*. Allikas: http://www.phonearena.com/news/Report-4.7-inches-is-the-most-popular-phonescreen-size-and-you-can-guess-why\_id75936
- Coyier, C. (2009). *CSS-Tricks: CSS Sprites: What They Are, Why They're Cool and Why To Use Them*. Allikas: https://css-tricks.com/css-sprites/
- David. (12. oktoober 2011. a.). *Red Star Web Development*. Allikas: http://redstarwebdevelopment.com/2011/10/image-file-format-breakdown/
- Dysart, A. (2014). *Davidwalsh: Responsive Images: The Ultimate Guide*. Allikas: https://davidwalsh.name/responsive-images
- Evko, T. (2015). *Smashingmagazine: Responsive Images Now Landed In WordPress Core*. Allikas: https://www.smashingmagazine.com/2015/12/responsive-images-inwordpress-core/
- *facebook*. (2016). Allikas: https://www.facebook.com/help/529997907206001? mref=message\_bubble
- *Facebook 360 Photos*. (2016). Allikas: https://facebook360.fb.com/360-photos/
- Fulton, W. (kuupäev puudub). *Scantios: Image File Formats*. Allikas: http://www.scantips.com/basics09.html
- Givati, Y. (2016). *Webflow: New Feature: Responsive Images*. Allikas: https://webflow.com/blog/new-feature-responsive-images
- Hoffman, S. (2013). *StevenHoffman*. Allikas: http://www.stevenhoffman.com/services.php
- Laforest, L. (1. september 2016. a.). *Smashingmagazine: Responsive Images In WordPress With Art Direction*. Allikas: https://www.smashingmagazine.com/2016/09/responsive-images-in-wordpresswith-art-direction/
- LePage, P. (28. oktoober 2016. a.). *Developers*. Allikas: Images: https://developers.google.com/web/fundamentals/design-andui/media/images#art\_direction\_in\_responsive\_images\_with\_picture
- Li. (2013). *Appnovation: The benefits of Scalable Vector Graphics*. Allikas: https://www.appnovation.com/blog/benefits-scalable-vector-graphics-svg
- McGill, J. (10. november 2015. a.). *Make Wordpress Core*. Allikas: https://make.wordpress.org/core/2015/11/10/responsive-images-in-wordpress-4-4/
- Microsoft. (1. september 2016. a.). *Microsoft*. Allikas: https://support.microsoft.com/enus/help/14108/windows-7-change-screen-resolution
- Neagu, C. (2016). *Digitalicitizen: Screen resolution? Aspect ratio?* Allikas: http://www.digitalcitizen.life/what-screen-resolution-or-aspect-ratio-what-do-720p-1080i-1080p-mean
- Portis, E. (29. september 2016. a.). *Smashingmagazine: Automating Art Direction With The Responsive Image Breakpoints Generator*. Allikas: https://www.smashingmagazine.com/2016/09/automating-art-direction-with-theresponsive-image-breakpoints-generator/
- RapidTables. (2016). *RapidTables: Screen resolution statistics*. Allikas: http://www.rapidtables.com/web/dev/screen-resolution-statistics.htm
- Rosu, C. (8. detsember 2010. a.). *JPEG 101: A Crash Course Guide on*. Allikas: http://sixrevisions.com/graphics-design/jpeg-101-a-crash-course-guide-on-jpeg/
- Themeskills. (2016). *A Guide on How to Optimize Images for WordPress*. Allikas: https://themeskills.com/how-to-optimize-images-for-wordpress/
- ThemeSkills. (5. aprill 2016. a.). *Image File Types: Top 5 Types Of Picture Formats*. Allikas: http://1stwebdesigner.com/image-file-types/#imagefiles/
- w3schools. (kuupäev puudub). *w3schools: SVG Tutorial*. Allikas: http://www.w3schools.com/graphics/svg\_intro.asp
- Webster, S. (kuupäev puudub). *Shortcourses: Pixel and Screen Display*. Allikas: http://www.shortcourses.com/sensors/sensors1-11.html
- Wordpress. (kuupäev puudub). *Wordpress: Codex*. Allikas: https://codex.wordpress.org/Uploading\_Files